# **คู่คู่ คู่ มื คู่ คู่ มื คู่ อ มื อ มื การเข้ข้า ข้ า ข้ใช้ช้ง ช้ ง ช้ าน**

## **ระบบบริห ริ ารจัด จั การเอกสารอิเ อิ ล็ก ล็ ทรอนิกส์ (E-docs)**

#### 1. เข้าสู่เว็บไซต์มหาวิทยาลัย www.pcru.ac.th 2. คลิกที่ลิงก์ <u>ระบบบรีหารจัดการเอกสารอิเล็กทรอนี้กส</u>์ ดังภาพด้านล่างนี้

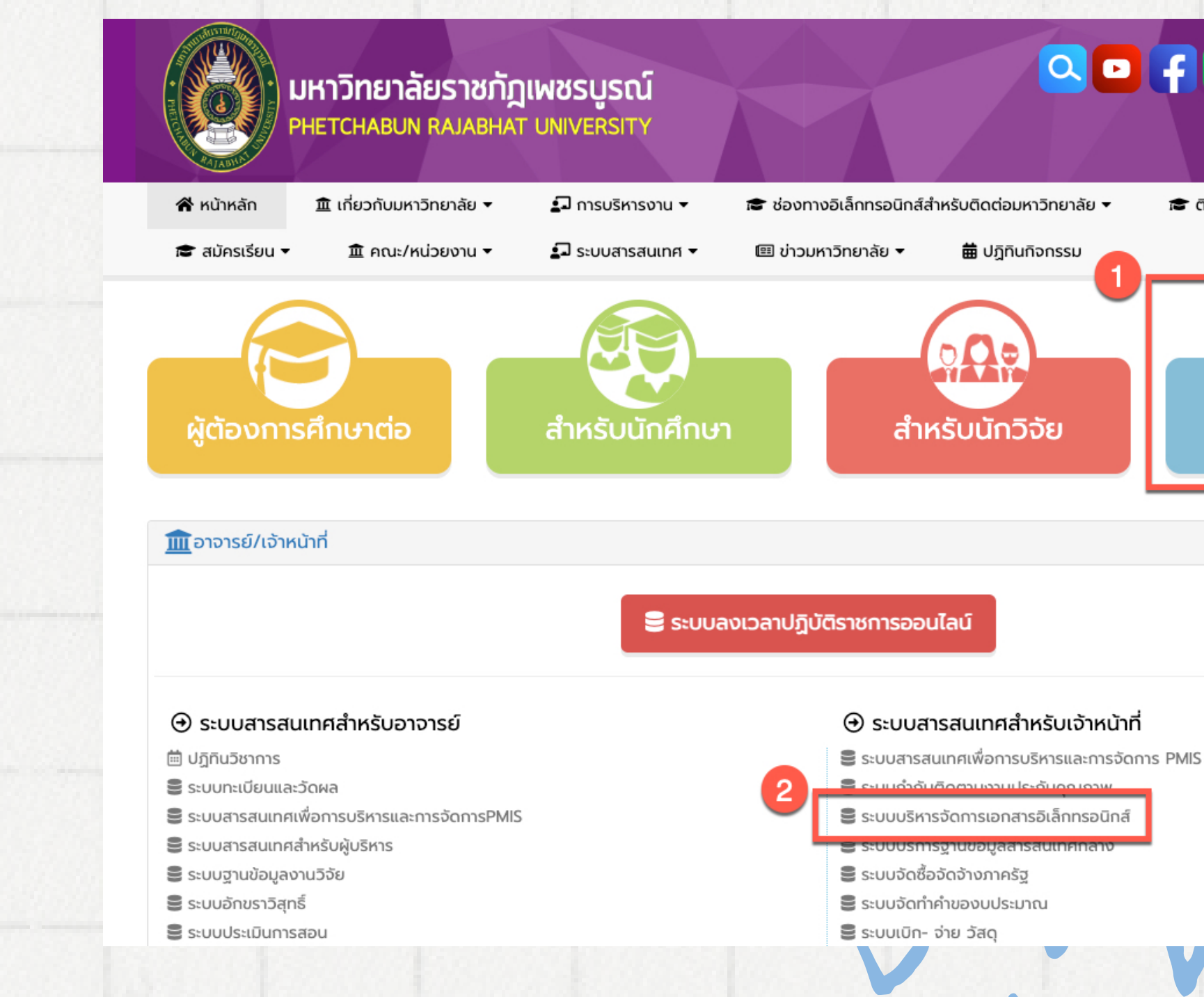

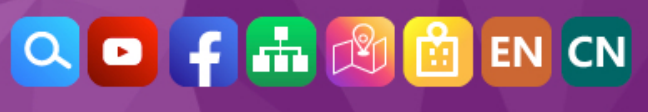

**.€** ติดต่อ/เส้นทางการเดินทาง ▼

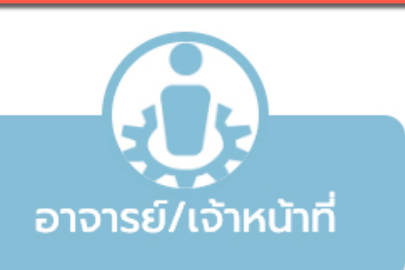

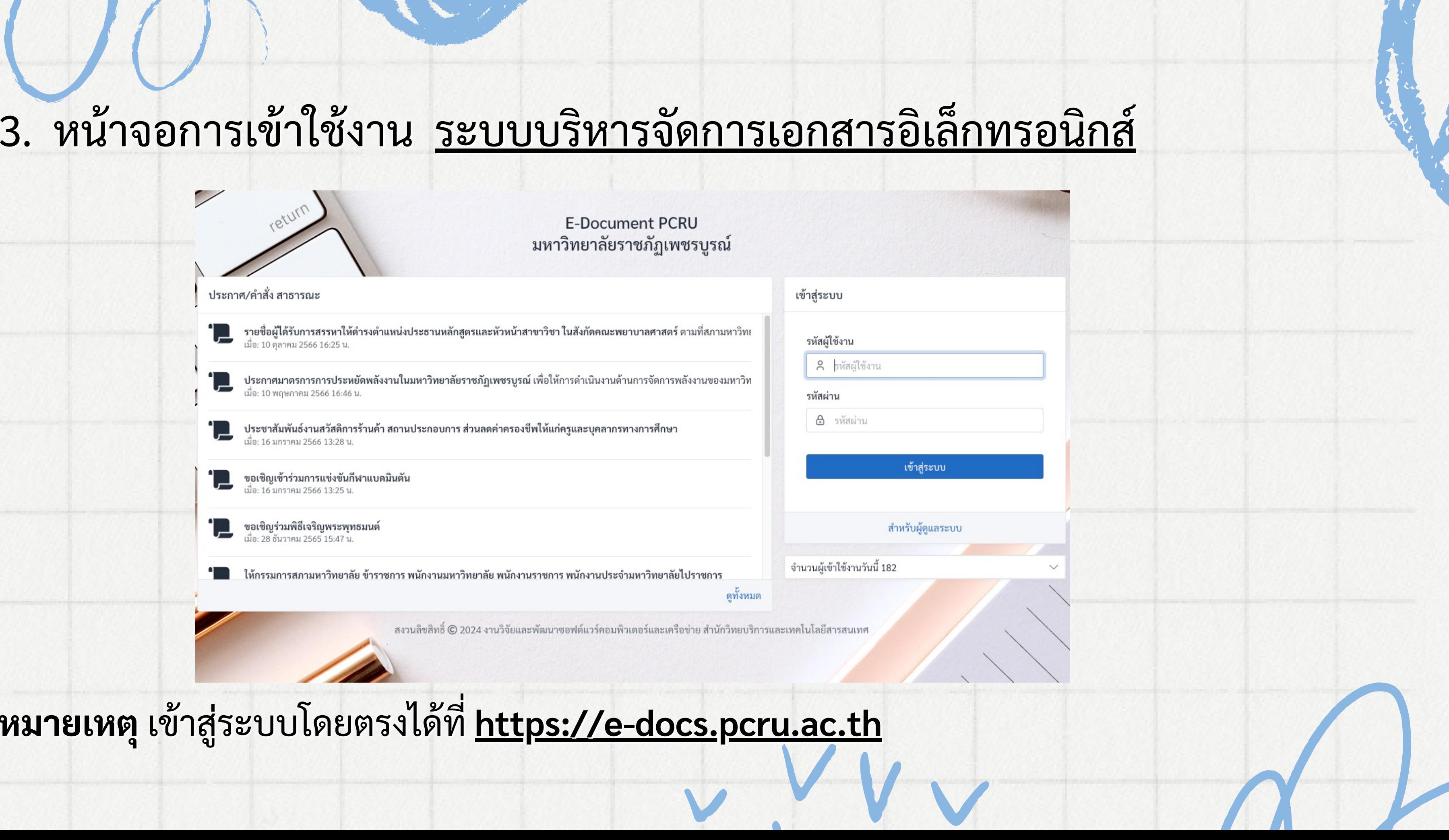

หมายเหตุ เข้าสู่ระบบโดยตรงได้ที่ <u>[https://e-docs.pcru.ac.th](https://e-docs.pcru.ac.th/)</u>

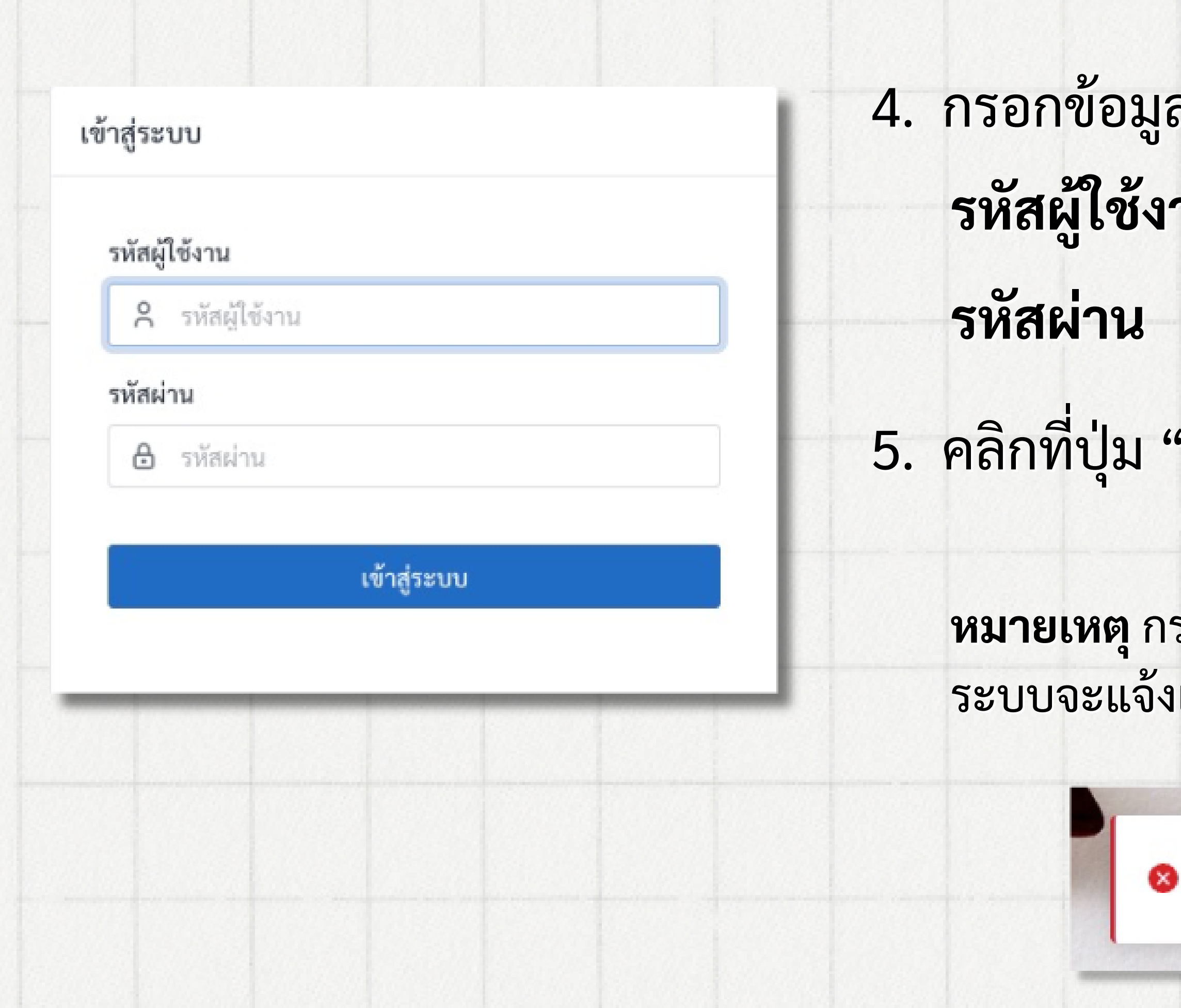

### มูลเพื่อเข้าสู่ระบบ **งาน :** รหัสประจำตัวพนักงาน น : รหัสผ่านที่เข้าใช้งาน

ม "เข้าสู่ระบบ"

กรณีผู้ใช้งานกรอกข้อมูลเข้าสู่ระบบผิด งเตือนดังภาพล่างนี้

ผิดพลาด

ชื่อผู้ใช้งาน หรือรหัสผ่านไม่ถูกต้อง